## **MANIFESTATIONS**

## **3 opérations pour une éviter l'anarchie chronologique :**

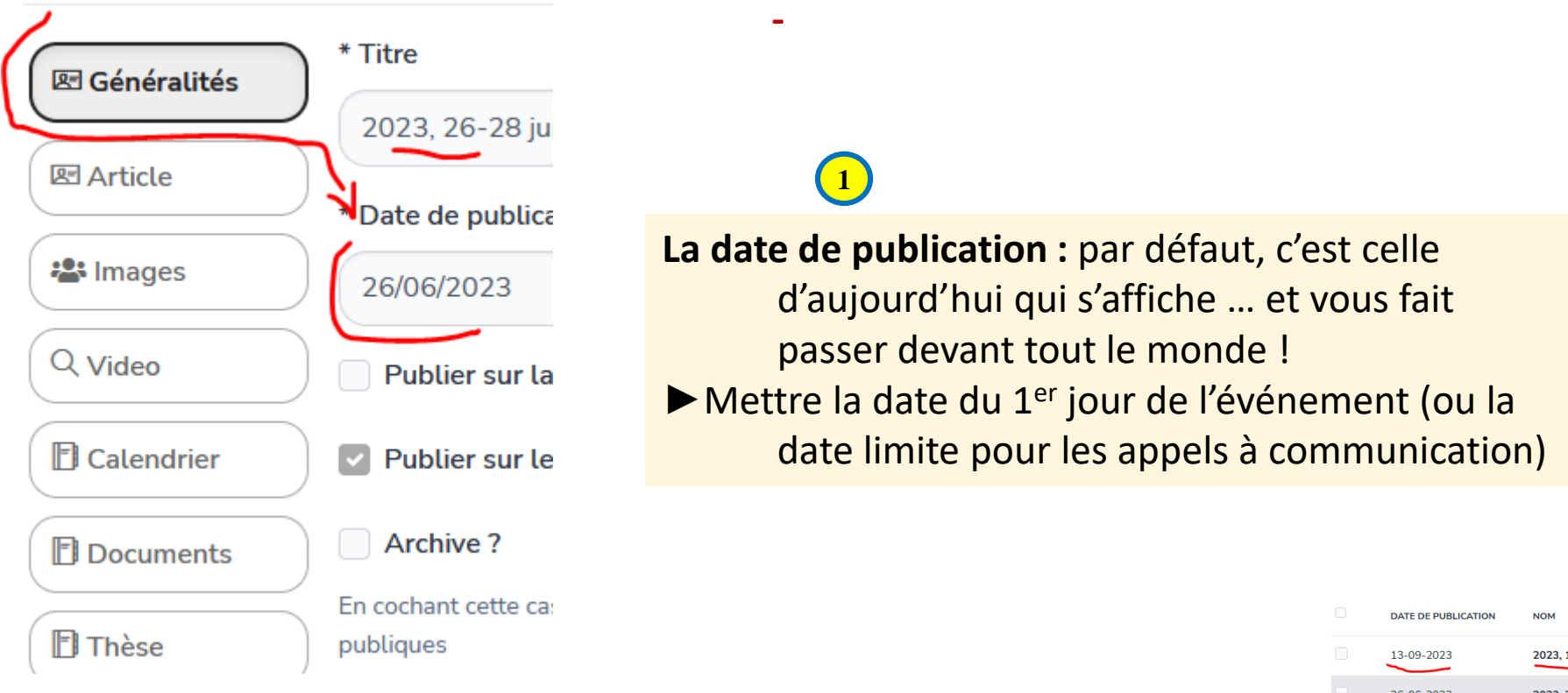

## **Effet** :

- **Site public : votre événement se place** automatiquement dans l'ordre chronologique dans l'onglet « M[ANIFESTATIONS](https://plurielles.u-bordeaux-montaigne.fr/manifestations) »
- **Espace privé :** idem
- **Carrousel :** voir page 3 (**important**)

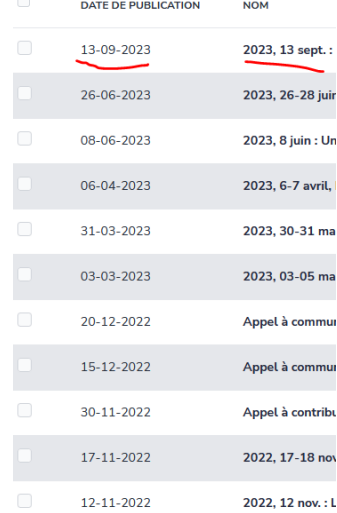

**<sup>2</sup> Cette opération est moins sensible** parce le calendrier n'est pas très satisfaisant dans la présente version du site. On espère pouvoir l'améliorer dans la V2, on peut donc commencer à s'habituer à le remplir.

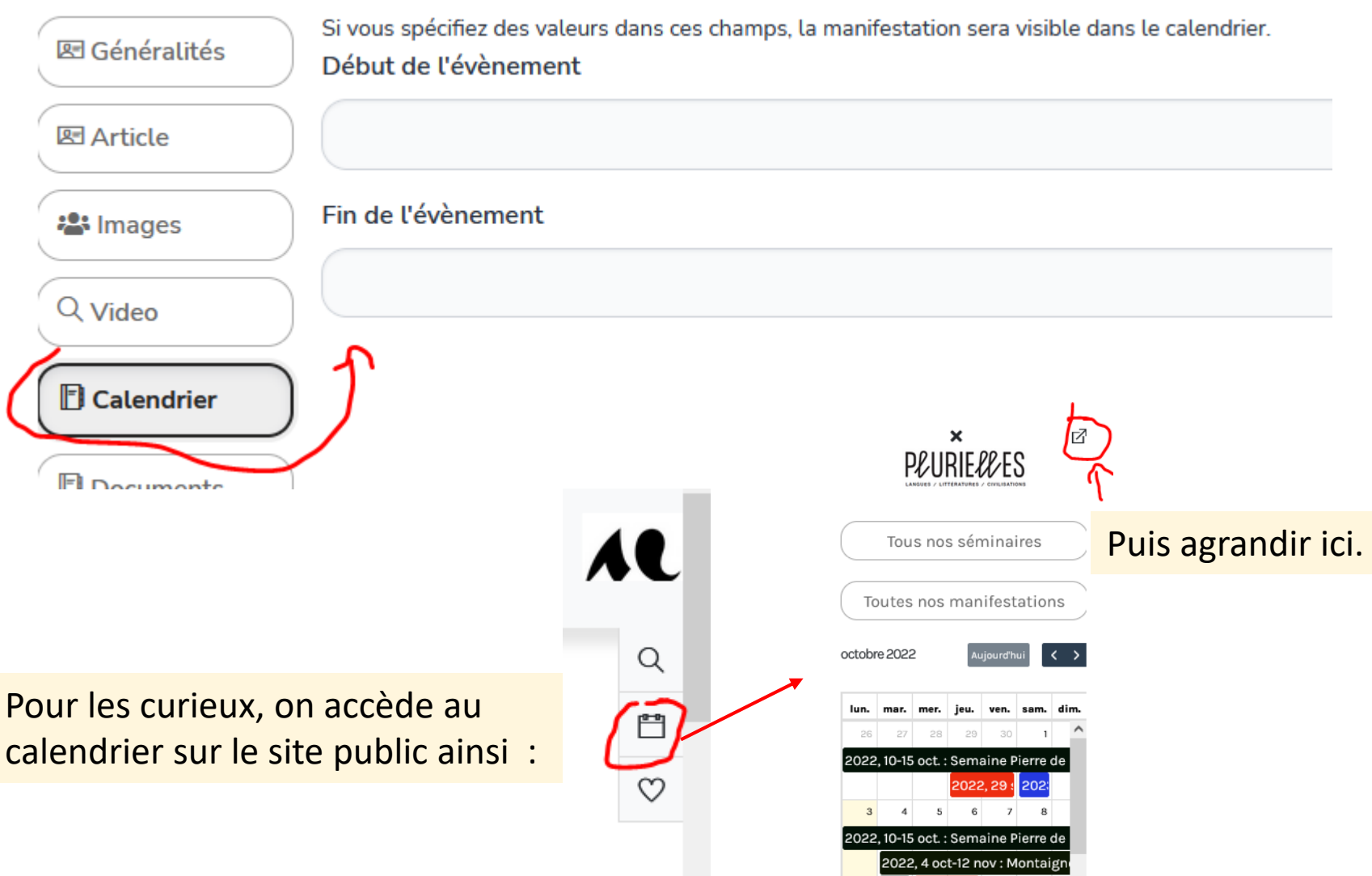

L'ordre du défilement sur le carrousel ne peut être géré automatiquement. A régler dans le backoffice ici :

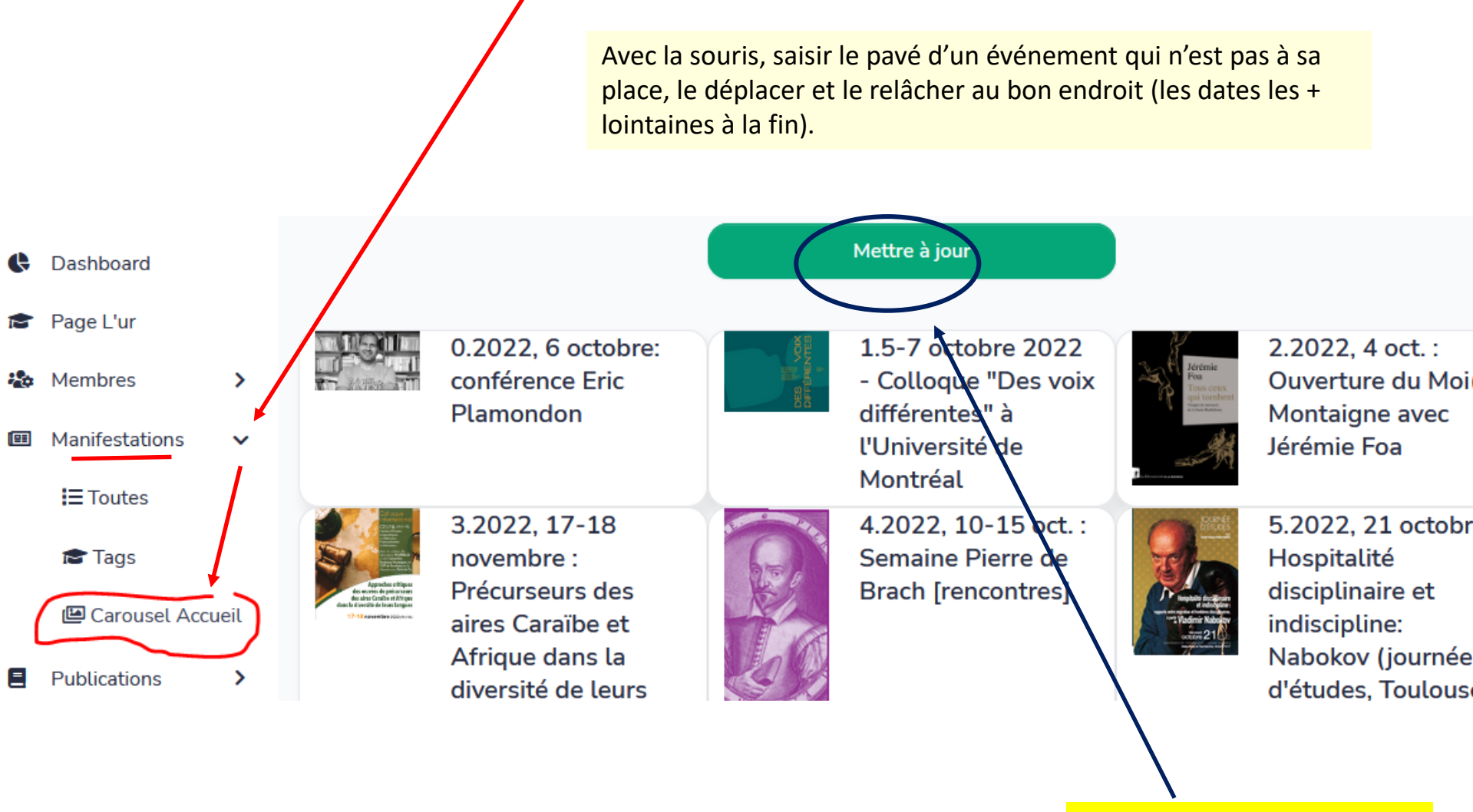

Si vous ne le faites pas, votre événement plus tardif risque de la produition de la perdu !!! passer dans le carrousel devant des événements imminents.

**3**

A la fin, si vous ne cliquez pas sur « Mettre à jour »,